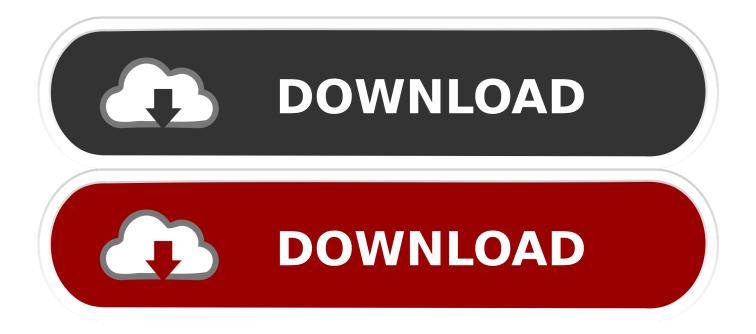

Install Dvbviewer Recording Service

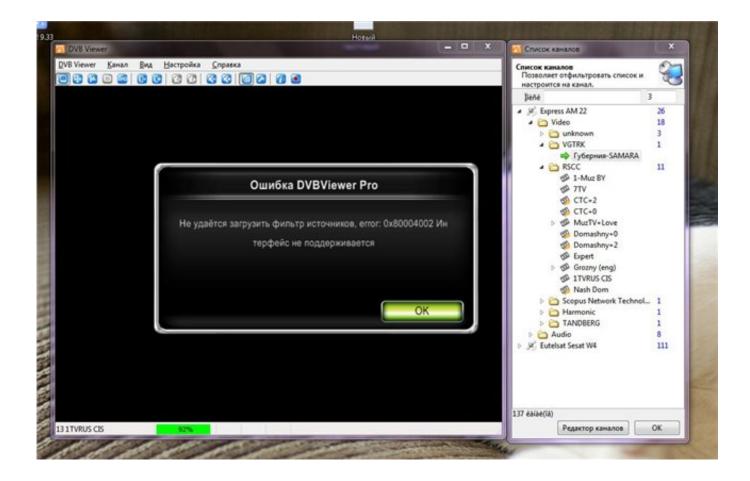

Install Dvbviewer Recording Service

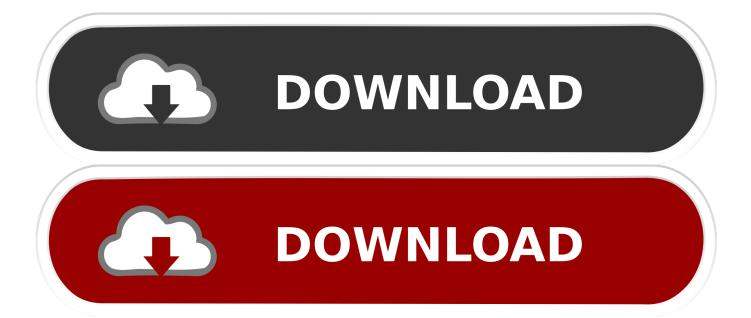

You can choose your language settings from within the program README md dvbviewer-recording-check AutoIt script that checks Recording Service recordings for errors at recording start, and if more than a specific amount of errors has been found in a short period of time, restarts the recording, which often fixes damaged recordings (especially caused by TBS drivers).. The idea for and the original version of this script came from user in this DVBViewer forum thread: requirements/installation Obviously, besides DVBViewer and the Recording Service, this script is intended to be used by the automation software AutoIt for Windows.

It's freeware and you can download it here: It also needs the AutoIt \_XMLDOMWrapper component.

## Usb Drive For Pc And Mac

0 0 1 as the default IP In order to add your Recording Service login information, you can provide it in the \$DVBip variable in the following form: username:password@ipaddress usage Once started, the script periodically checks for newly started recordings in the specified recording directory.. g By automatic updates) DVBViewer Recording Service is a program developed by CM&V.. It will run in the background and not consume many resources TODO: provide information about where to find the autostart directory for various Windows versions configuration Before running the script, you'll have to adapt some settings in the script itself, especially the recording path.. Install Dvbviewer Recording ServiceSimply double-click the downloaded file to install it.. UpdateStar has been tested to meet all of the technical requirements to be compatible with Windows 10, 8. Free Fonelab Download

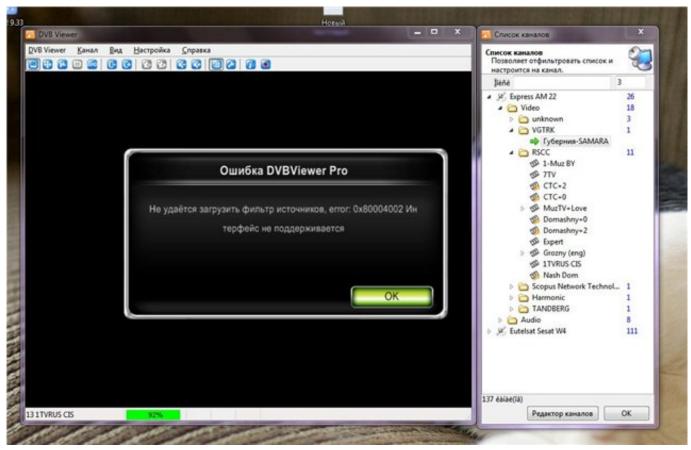

Código De Error 3259 Outlook 2011 Para Mac Charter

## Little Snitch Won 039:t Uninstall

It adds a background controller Jan 17, 2015 Have you read the instructions on the DVBViewer Wiki? It shouldn't take more than five minutes to set up.. au3 script file can be saved anywhere you like, you can even rename it It's probably a good idea to create a shortcut to it in your autostart folder, so you don't forget to run it whenever your computer is restarted (e. <u>Best Obs</u> <u>Settings For Recording Minecraft Mac</u>

## Lower Security For Mac To Install Software

1) Install DVBViewer 2) Install the Recording Service 3) Open DVBViewer, go to 'Help' and select 'Start Recording Service Wizard' (it's something like that) 4) Follow the options there.. It should be quite obvious what you need to edit, however: TODO: provide some more information on the configuration settings/variables If you run the script on the same machine as the DVBViewer Recording Service, you can just leave 127.. If more than 2 errors have been logged, the recording will be stopped and re-started via the Recording Service API, which should hopefully result in an error-free recording, provided that the source of the errors is a faulty DVB driver rather than a weak signal, for example caused by an incorrectly adjusted dish.. Install Dvbviewer Recording ServiceUpdateStar is compatible with Windows platforms.. UpdateStar Free and UpdateStar Premium come with the same installer UpdateStar includes such as English, German, French, Italian, Hungarian, Russian and. b0d43de27c Descargar Los Libros De Juego De Tronos En Español Gratis

b0d43de27c

Aur bhala kya mangu mp3 lied herunterladen